Scilab Manual for Simulation lab / Pulse & Digital Circuits lab / SEEK Course (Skill for Employability Enhancement of Knowledge) / DLDMP lab by Dr Jitesh Ramdas Shinde **Others** Vaagdevi College Of Engineering<sup>1</sup>

> Solutions provided by Dr Jitesh Ramdas Shinde **Others** Vaagdevi College Of Engineering

> > April 27, 2024

<sup>1</sup>Funded by a grant from the National Mission on Education through ICT, http://spoken-tutorial.org/NMEICT-Intro. This Scilab Manual and Scilab codes written in it can be downloaded from the "Migrated Labs" section at the website http://scilab.in

#### **Contents**

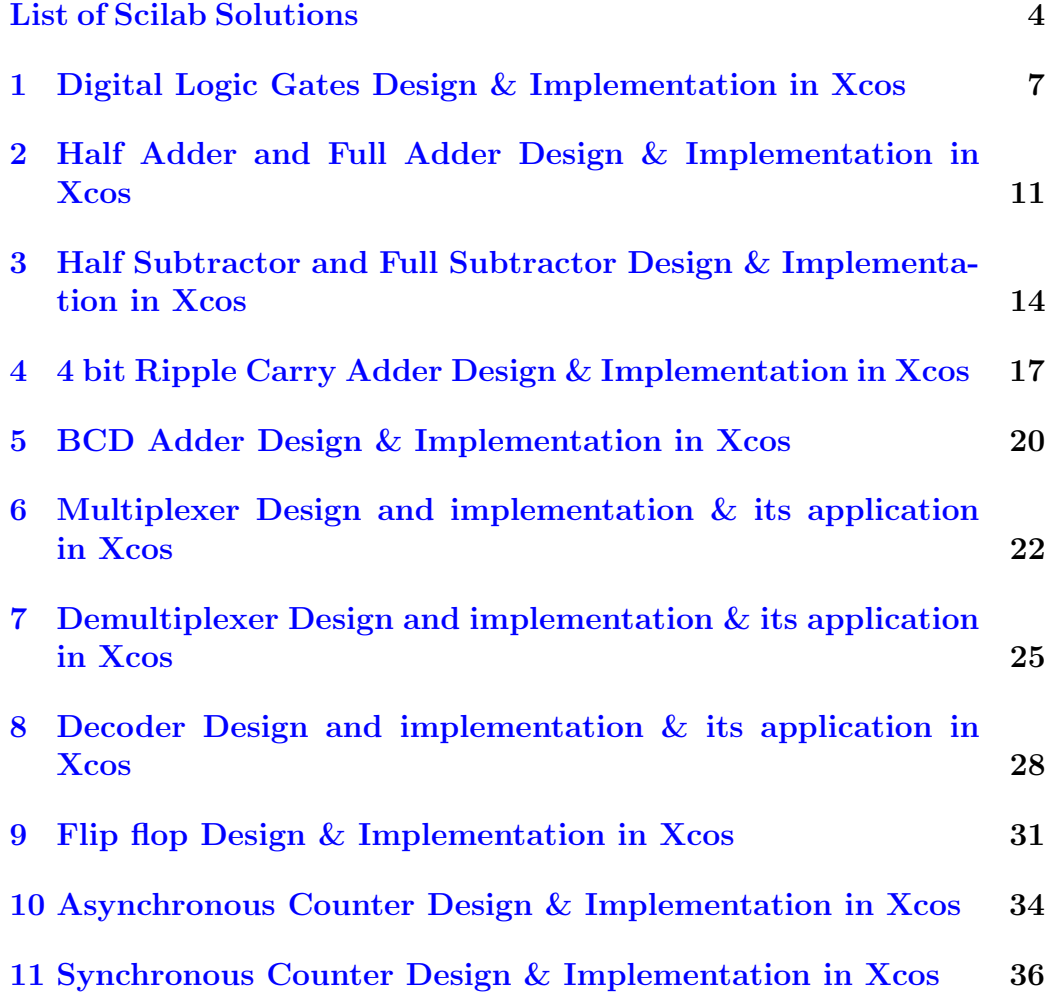

[12 Code Converter Design \(eg.binary to gray code conversion\)](#page-39-0) [& Implementation in Xcos](#page-39-0) 39

# <span id="page-4-0"></span>List of Experiments

# List of Figures

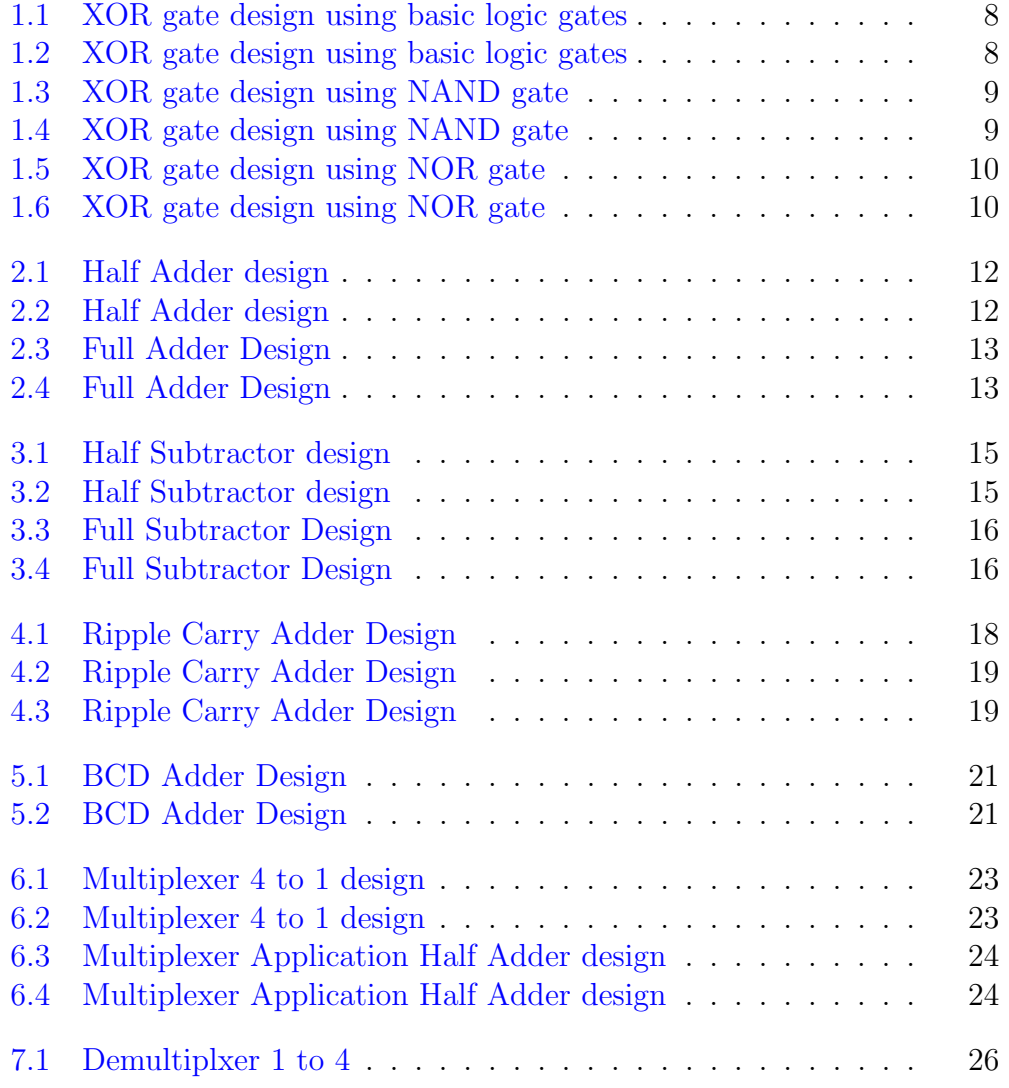

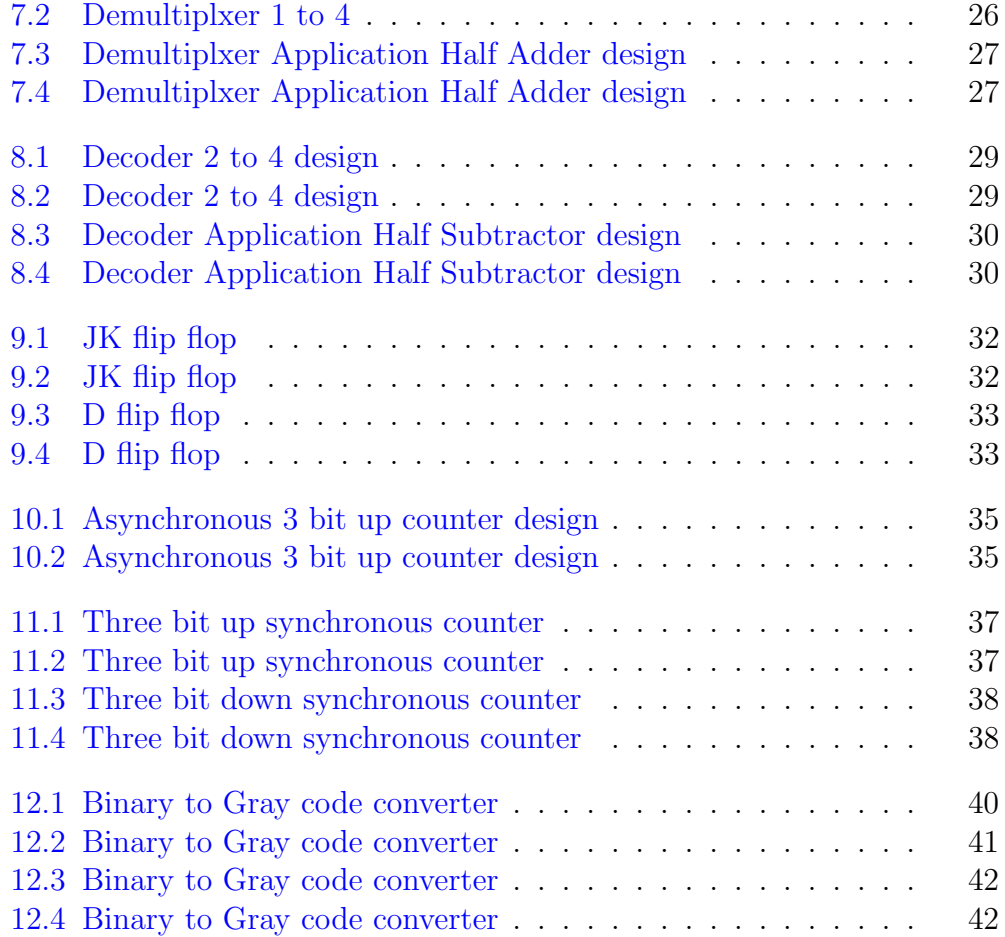

## <span id="page-7-0"></span>Digital Logic Gates Design & Implementation in Xcos

This code can be downloaded from the website wwww.scilab.in

This code can be downloaded from the website wwww.scilab.in

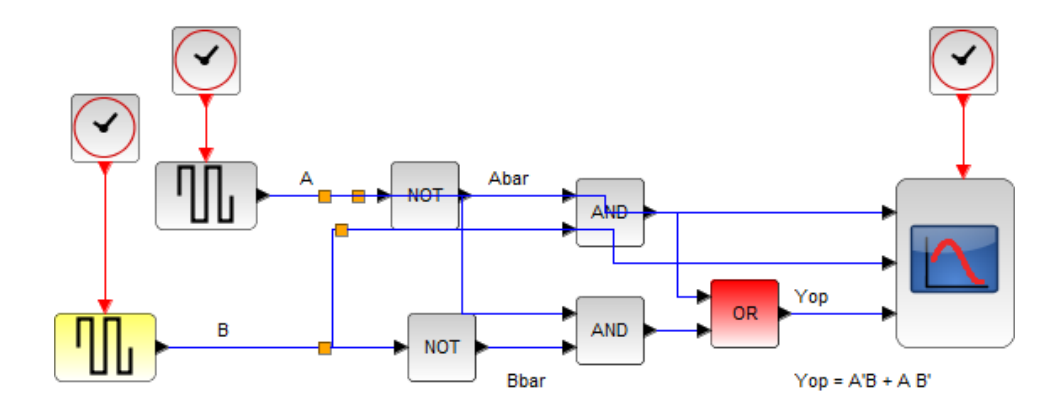

#### EX-OR Gate Implementation using Basic Logic Gates

<span id="page-8-0"></span>Figure 1.1: XOR gate design using basic logic gates

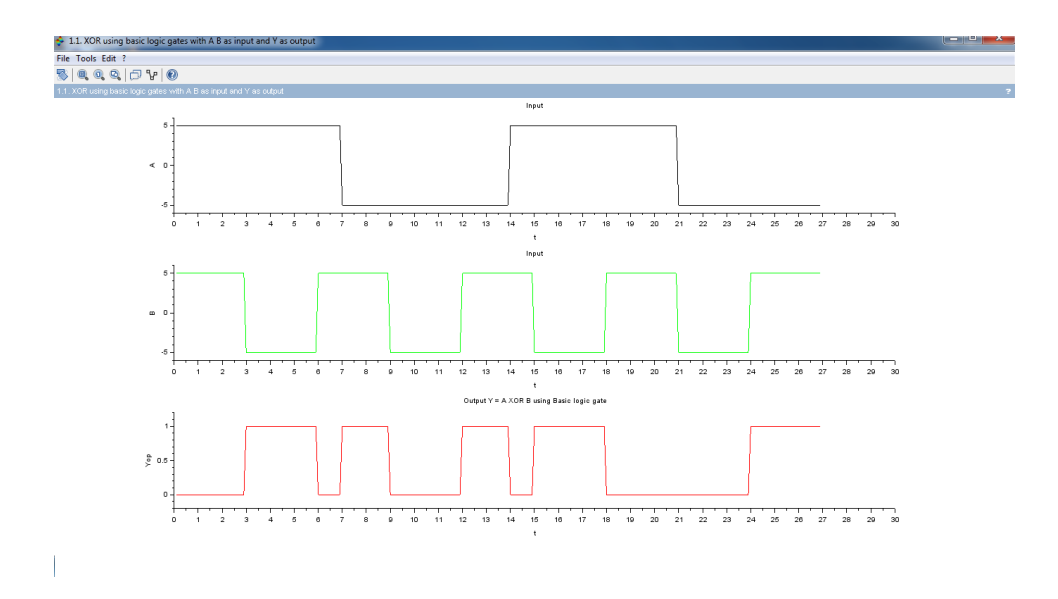

<span id="page-8-1"></span>Figure 1.2: XOR gate design using basic logic gates

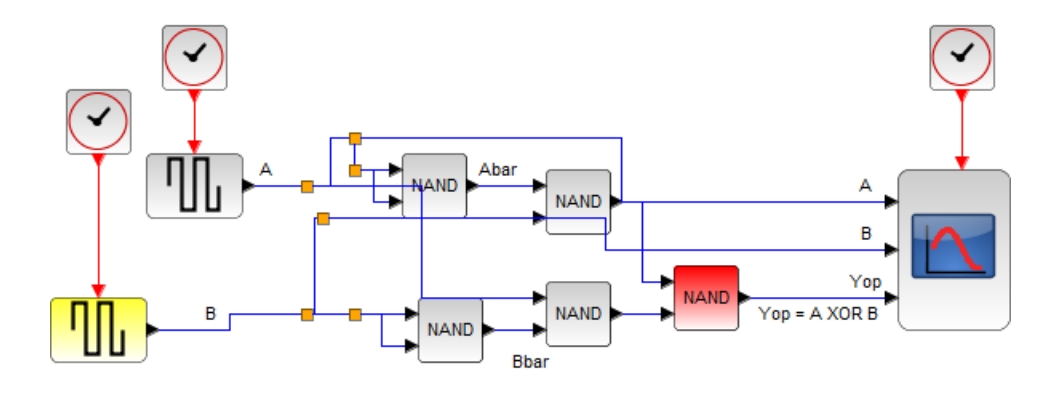

EX-OR Gate Implementation using Universal Logic Gate NAND only

<span id="page-9-0"></span>Figure 1.3: XOR gate design using NAND gate

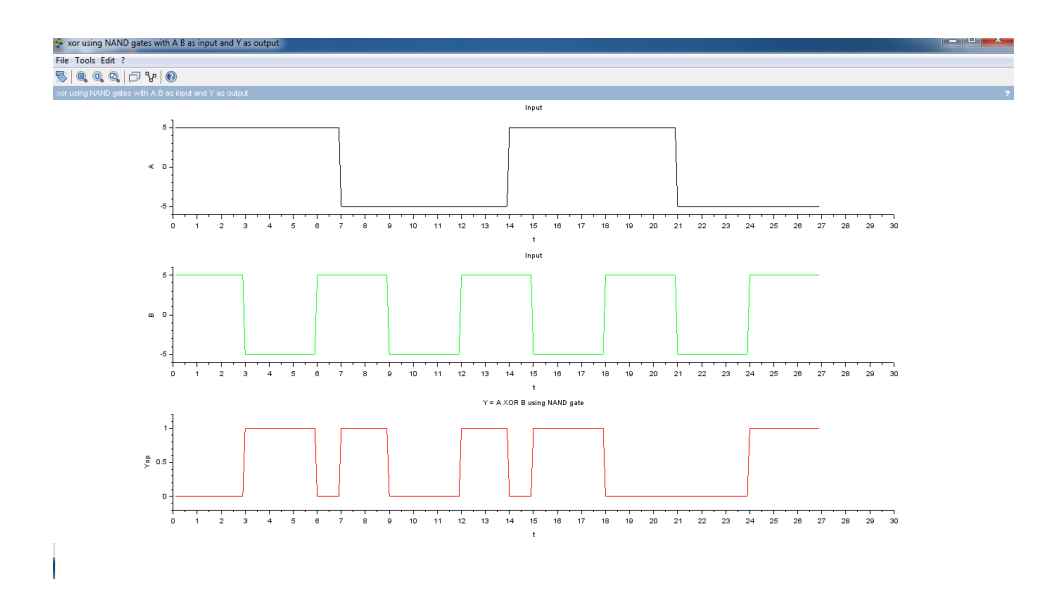

<span id="page-9-1"></span>Figure 1.4: XOR gate design using NAND gate

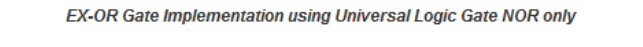

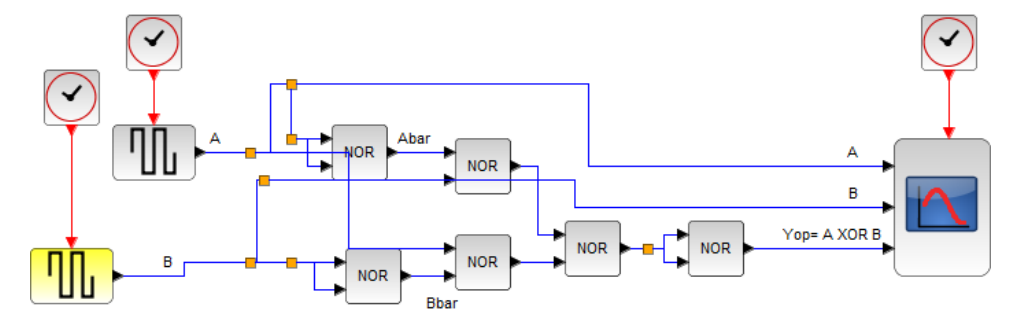

<span id="page-10-0"></span>Figure 1.5: XOR gate design using NOR gate

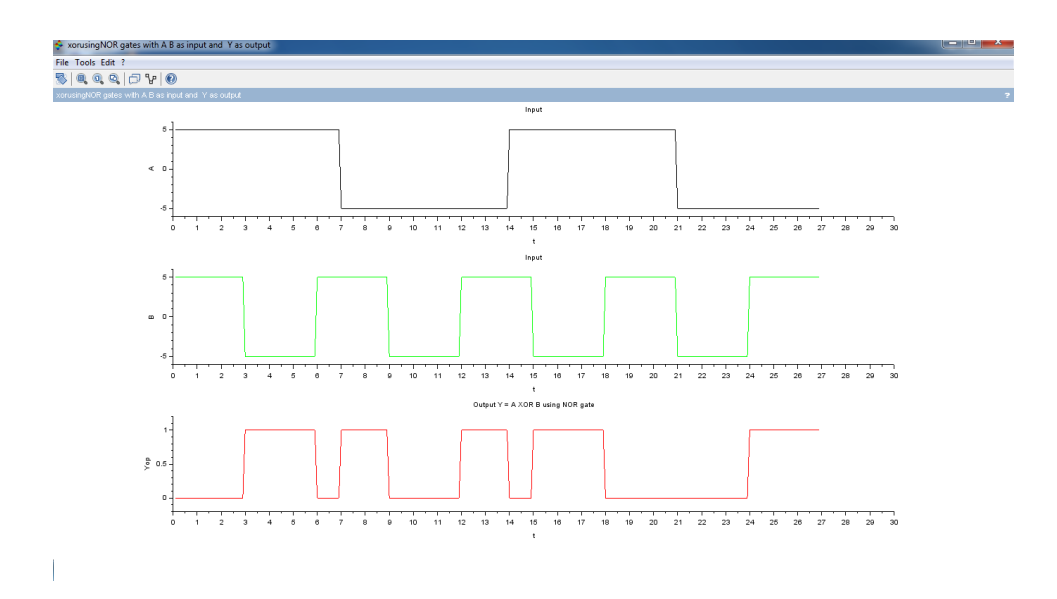

<span id="page-10-1"></span>Figure 1.6: XOR gate design using NOR gate

# <span id="page-11-0"></span>Half Adder and Full Adder Design & Implementation in Xcos

This code can be downloaded from the website wwww.scilab.in

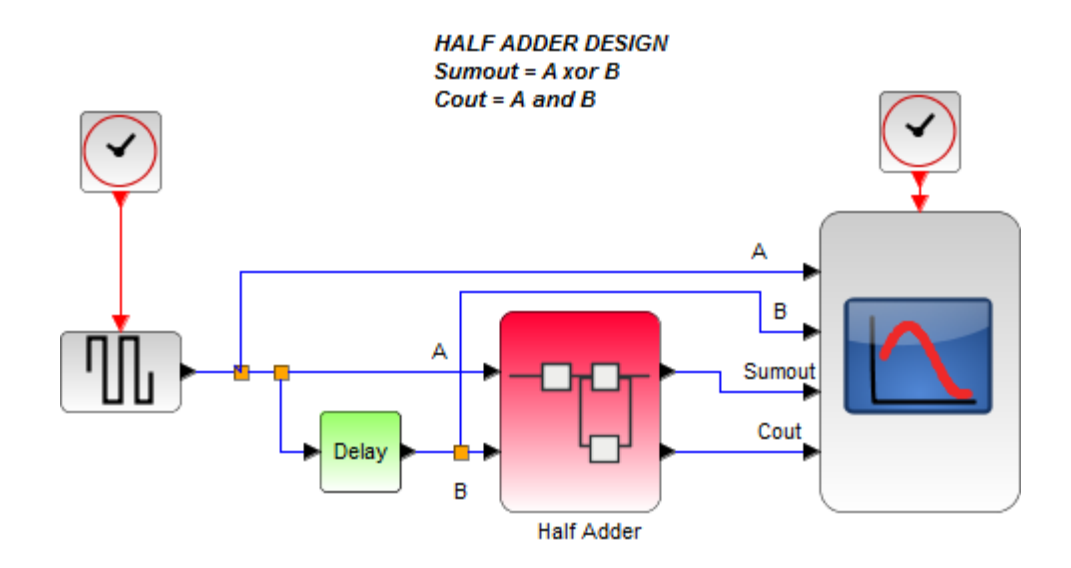

<span id="page-12-0"></span>Figure 2.1: Half Adder design

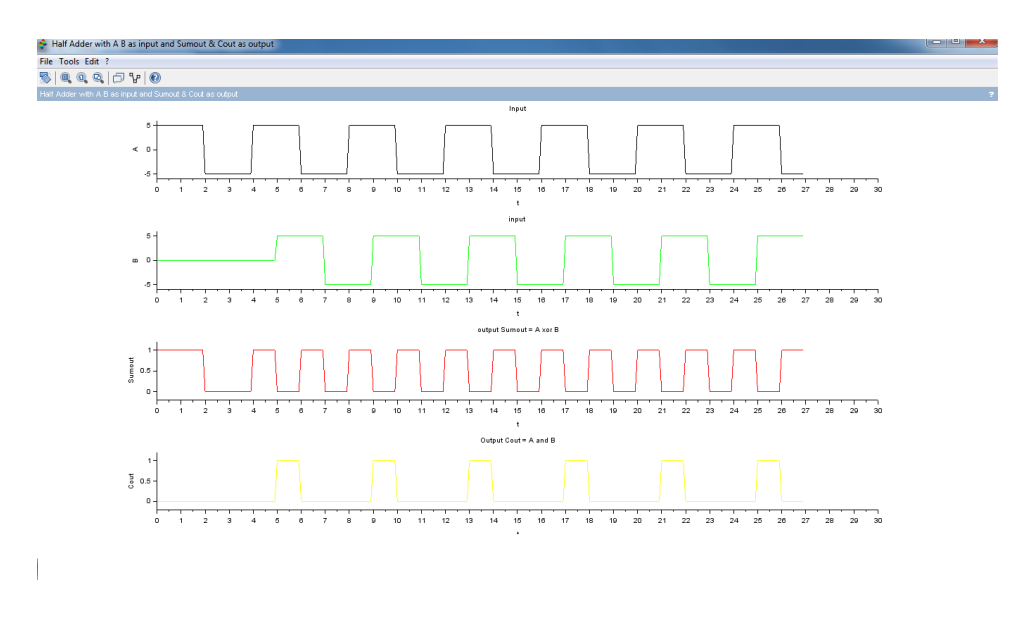

<span id="page-12-1"></span>Figure 2.2: Half Adder design

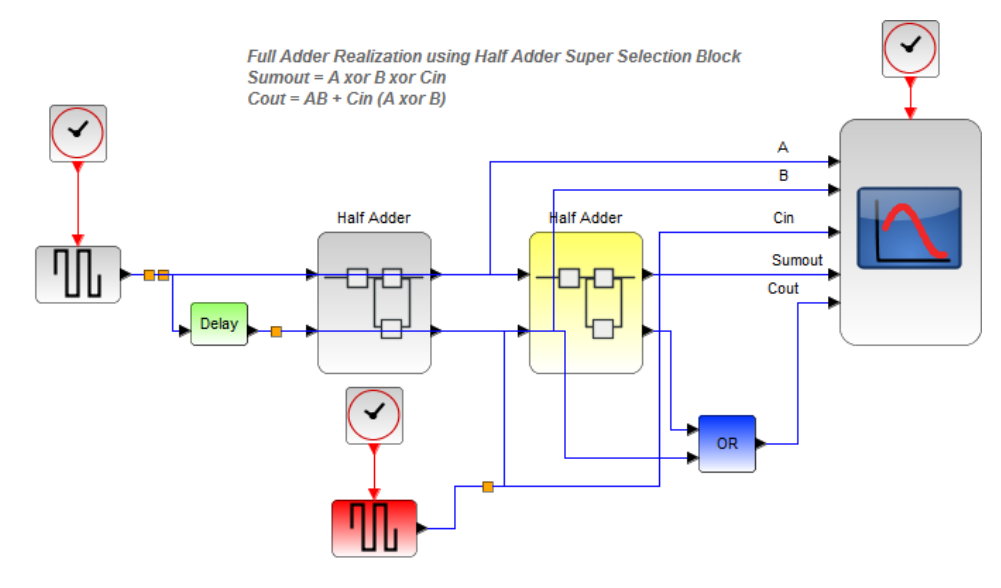

Note : Superselection of superselection not supported in Scilab Xcos.

<span id="page-13-0"></span>Figure 2.3: Full Adder Design

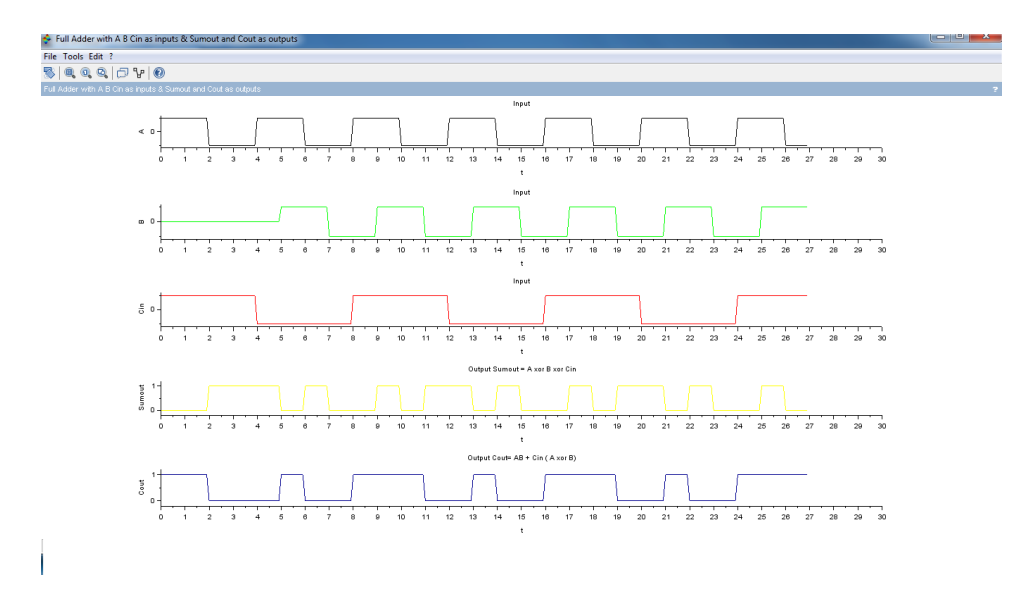

<span id="page-13-1"></span>Figure 2.4: Full Adder Design

# <span id="page-14-0"></span>Half Subtractor and Full Subtractor Design & Implementation in Xcos

This code can be downloaded from the website wwww.scilab.in

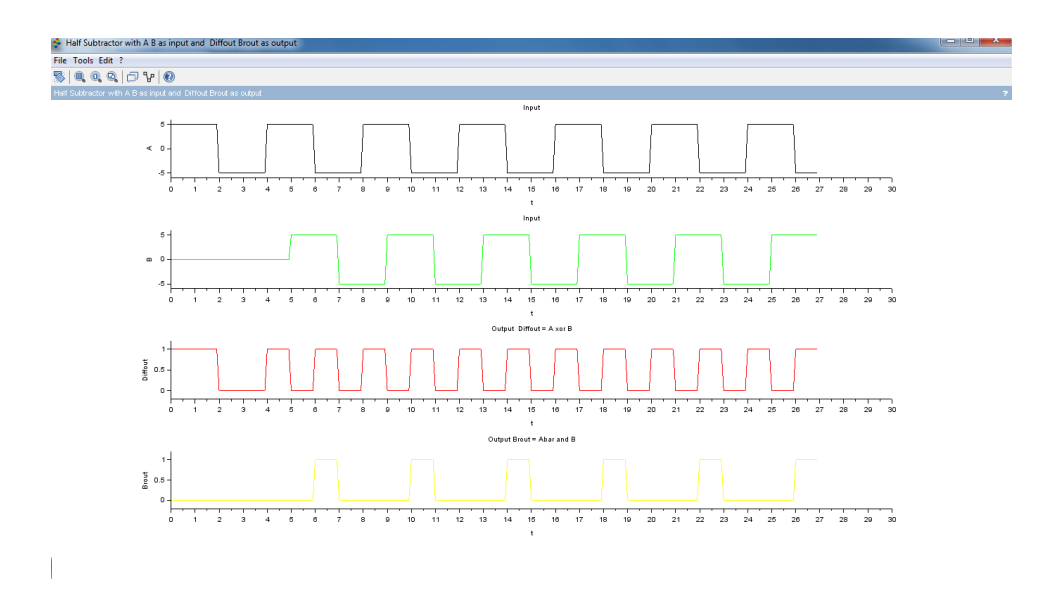

<span id="page-15-0"></span>Figure 3.1: Half Subtractor design

**Half Subtractor Design**  $Diffout = A x or B$  $Brout = A'B$ 

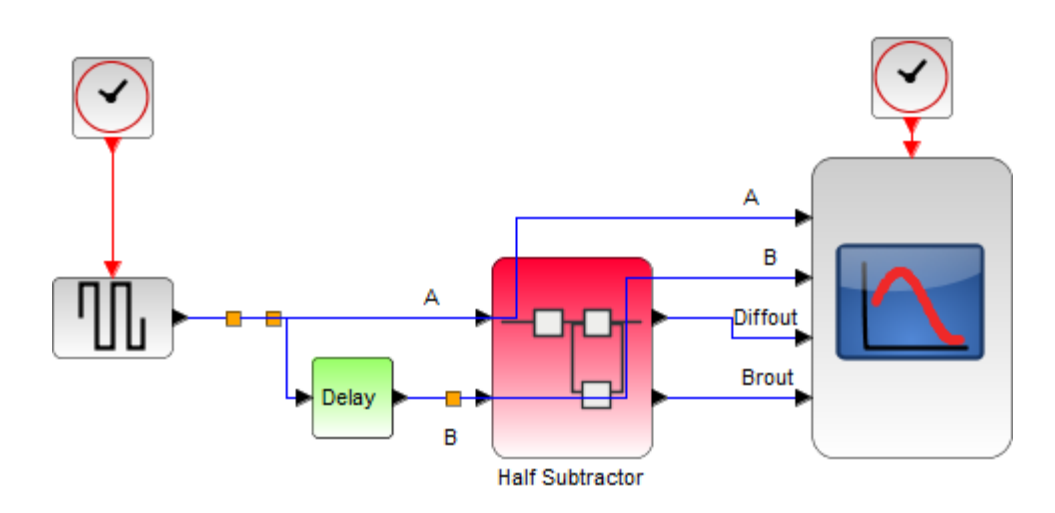

<span id="page-15-1"></span>Figure 3.2: Half Subtractor design

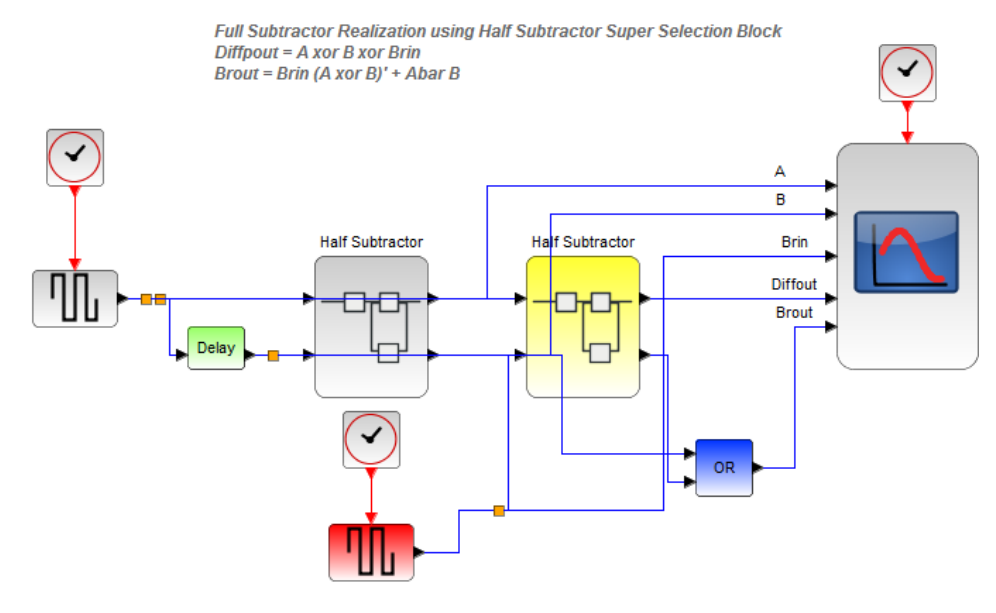

Note : Superselection of superselection not supported in Scilab Xcos.

<span id="page-16-0"></span>Figure 3.3: Full Subtractor Design

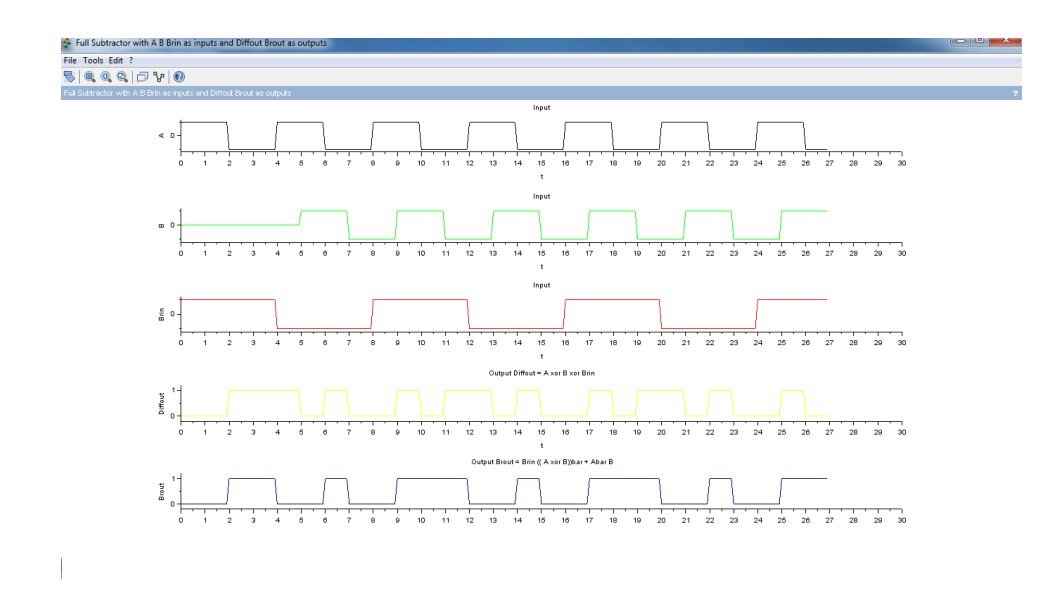

<span id="page-16-1"></span>Figure 3.4: Full Subtractor Design

# <span id="page-17-0"></span>4 bit Ripple Carry Adder Design & Implementation in Xcos

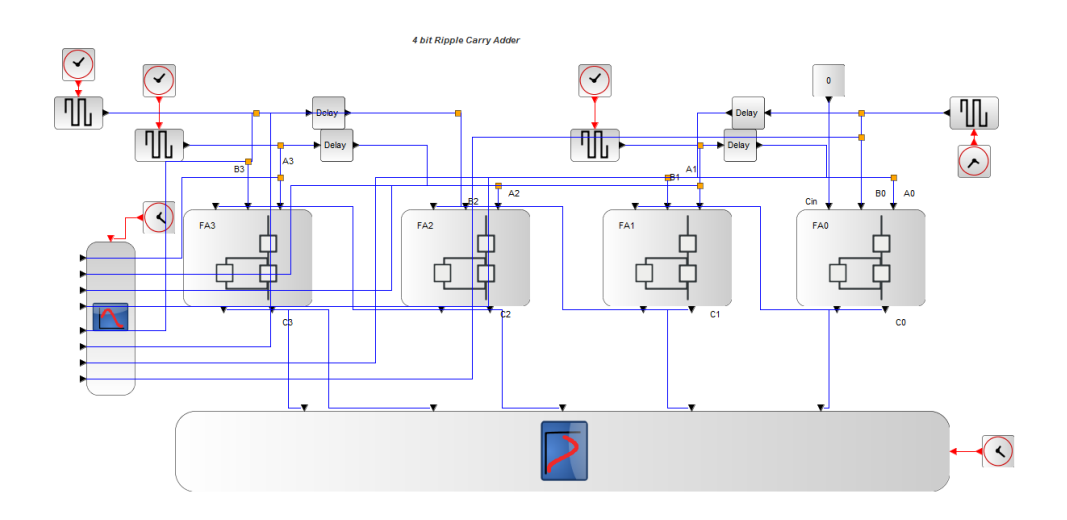

<span id="page-18-0"></span>Figure 4.1: Ripple Carry Adder Design

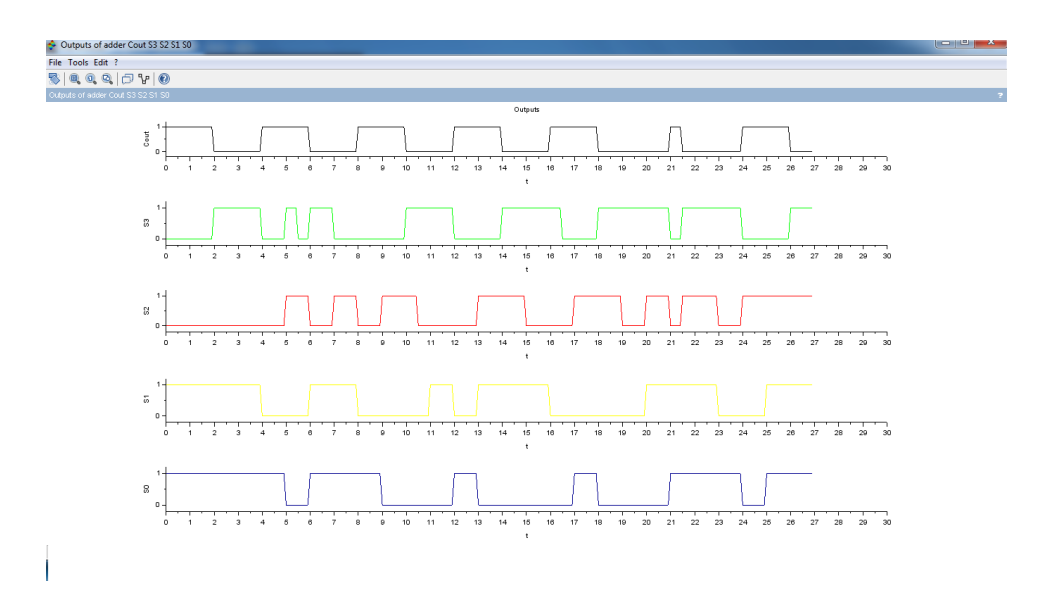

<span id="page-19-0"></span>Figure 4.2: Ripple Carry Adder Design

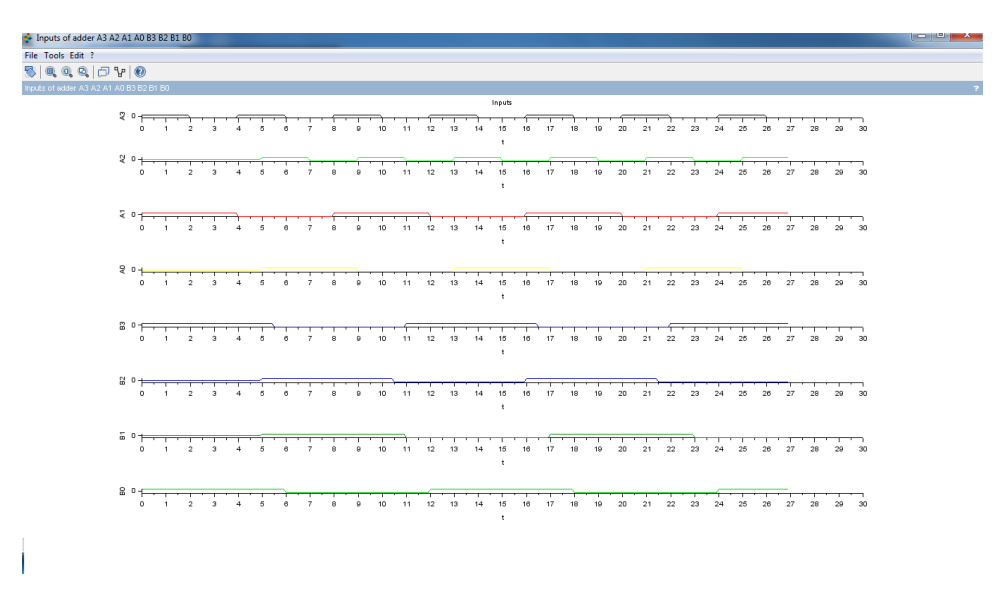

<span id="page-19-1"></span>Figure 4.3: Ripple Carry Adder Design

# <span id="page-20-0"></span>BCD Adder Design & Implementation in Xcos

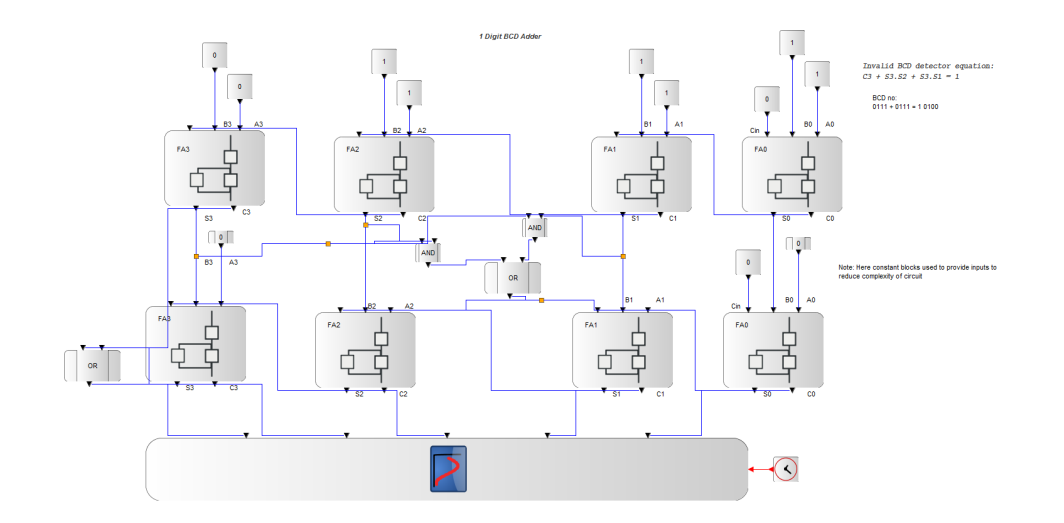

<span id="page-21-0"></span>Figure 5.1: BCD Adder Design

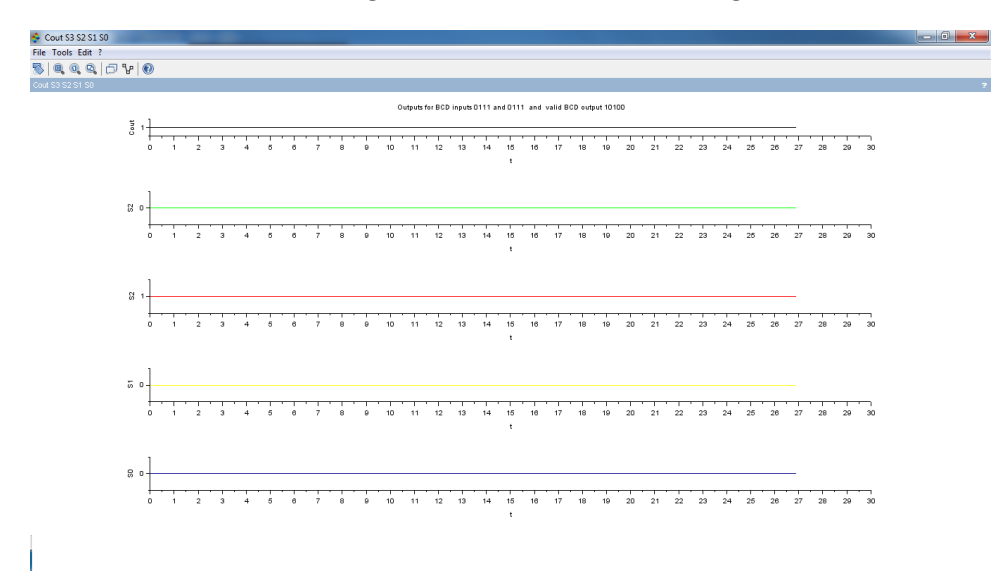

<span id="page-21-1"></span>Figure 5.2: BCD Adder Design

# <span id="page-22-0"></span>Multiplexer Design and implementation & its application in Xcos

This code can be downloaded from the website wwww.scilab.in

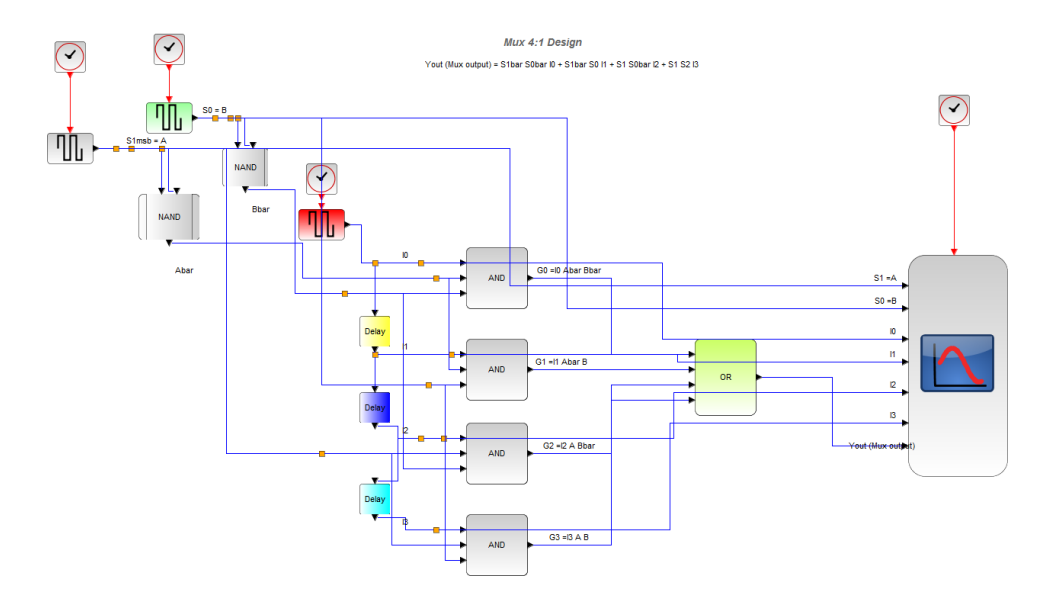

<span id="page-23-0"></span>Figure 6.1: Multiplexer 4 to 1 design

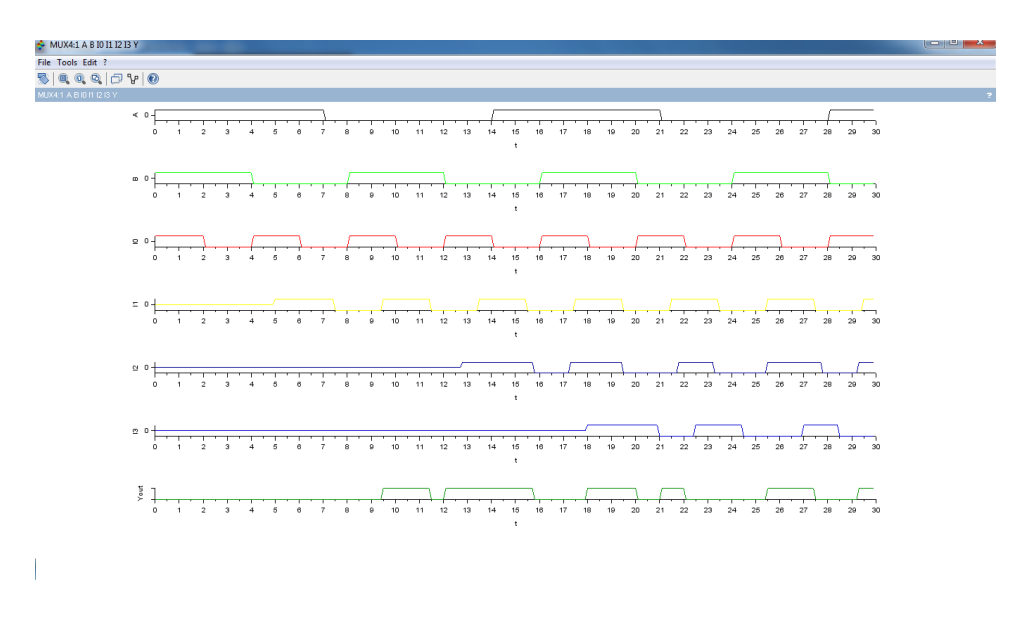

<span id="page-23-1"></span>Figure 6.2: Multiplexer 4 to 1 design

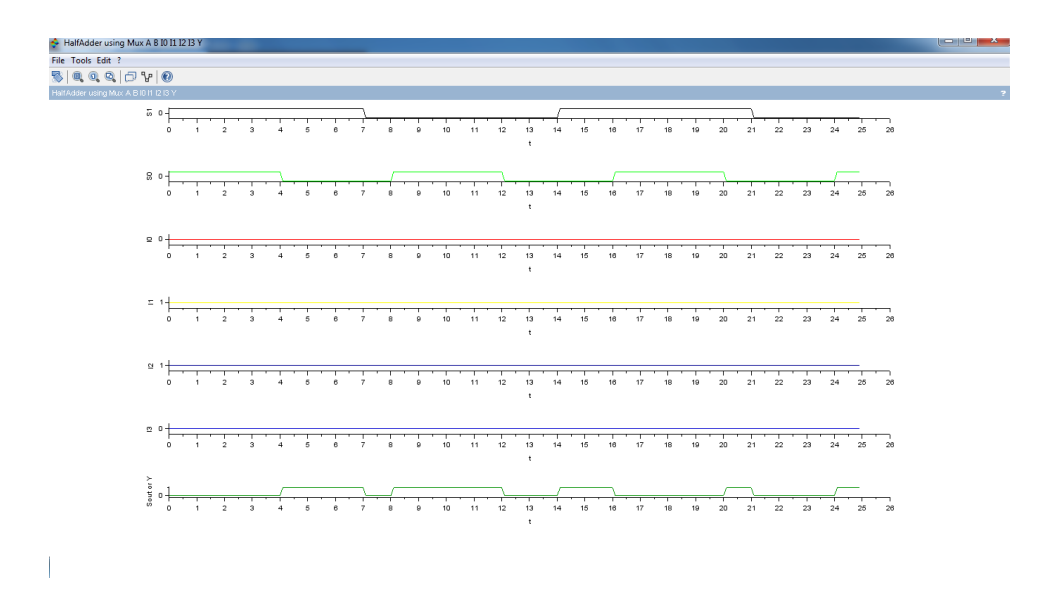

<span id="page-24-0"></span>Figure 6.3: Multiplexer Application Half Adder design

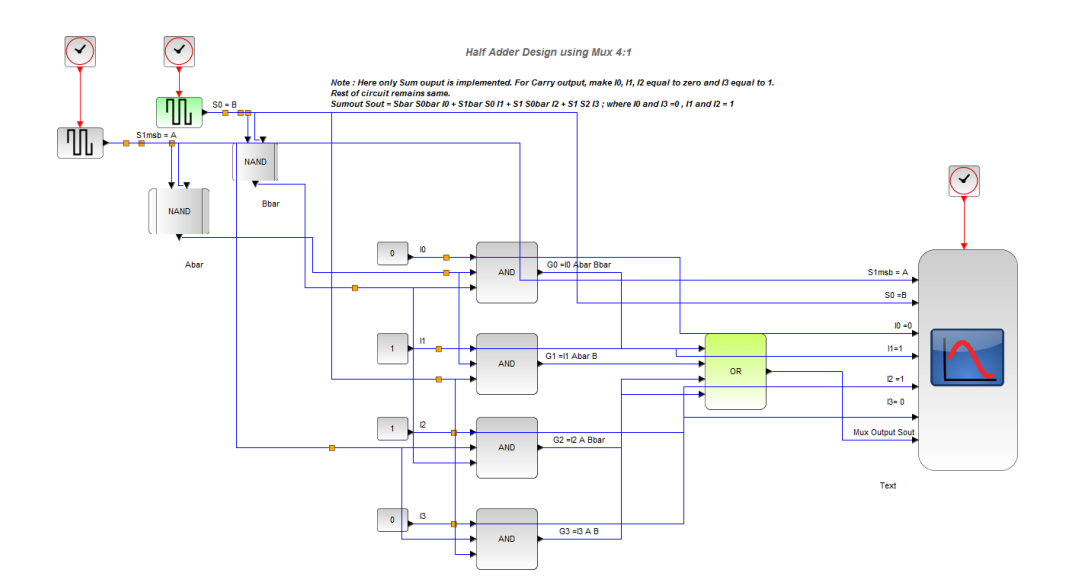

<span id="page-24-1"></span>Figure 6.4: Multiplexer Application Half Adder design

# <span id="page-25-0"></span>Demultiplexer Design and implementation & its application in Xcos

This code can be downloaded from the website wwww.scilab.in

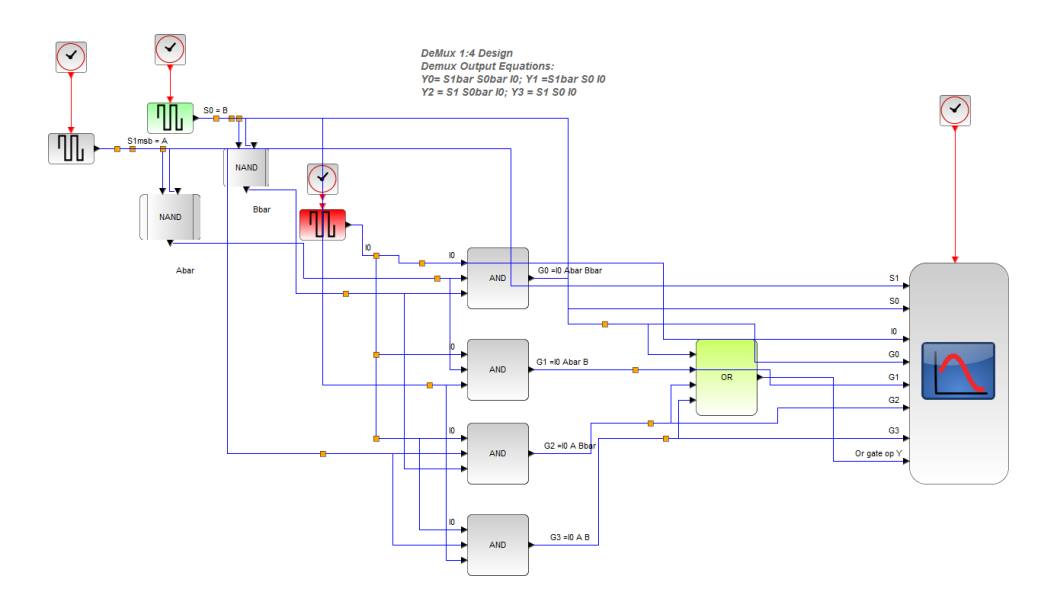

<span id="page-26-0"></span>Figure 7.1: Demultiplxer 1 to 4

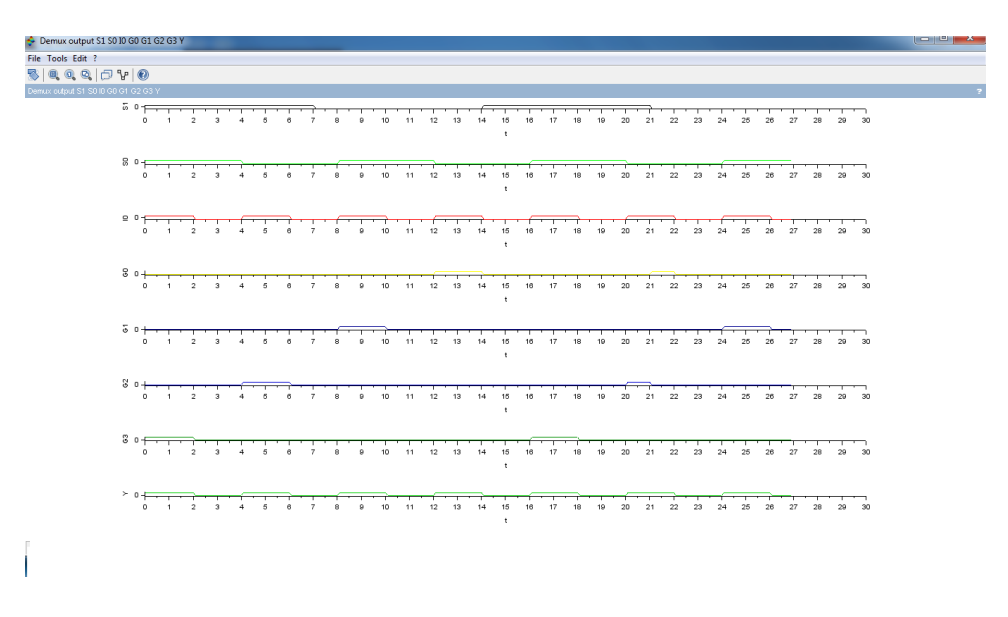

<span id="page-26-1"></span>Figure 7.2: Demultiplxer 1 to 4

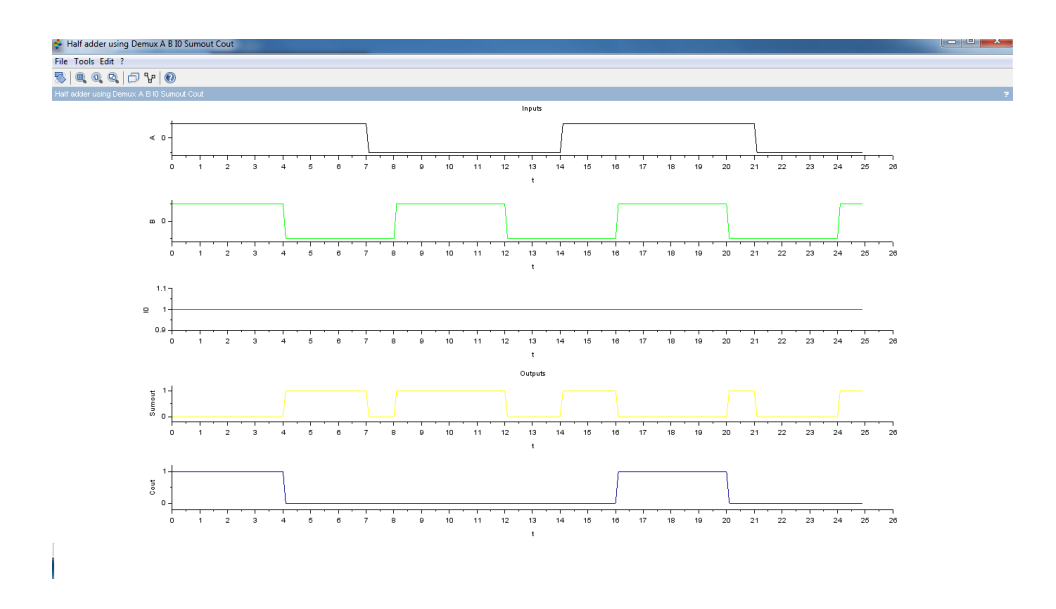

<span id="page-27-0"></span>Figure 7.3: Demultiplxer Application Half Adder design

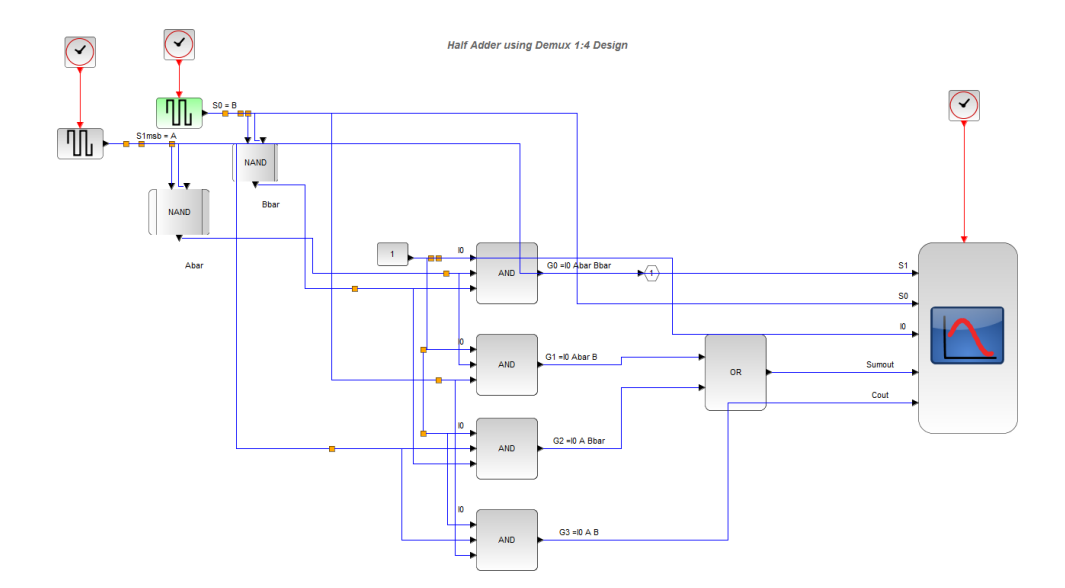

<span id="page-27-1"></span>Figure 7.4: Demultiplxer Application Half Adder design

# <span id="page-28-0"></span>Decoder Design and implementation & its application in Xcos

This code can be downloaded from the website wwww.scilab.in

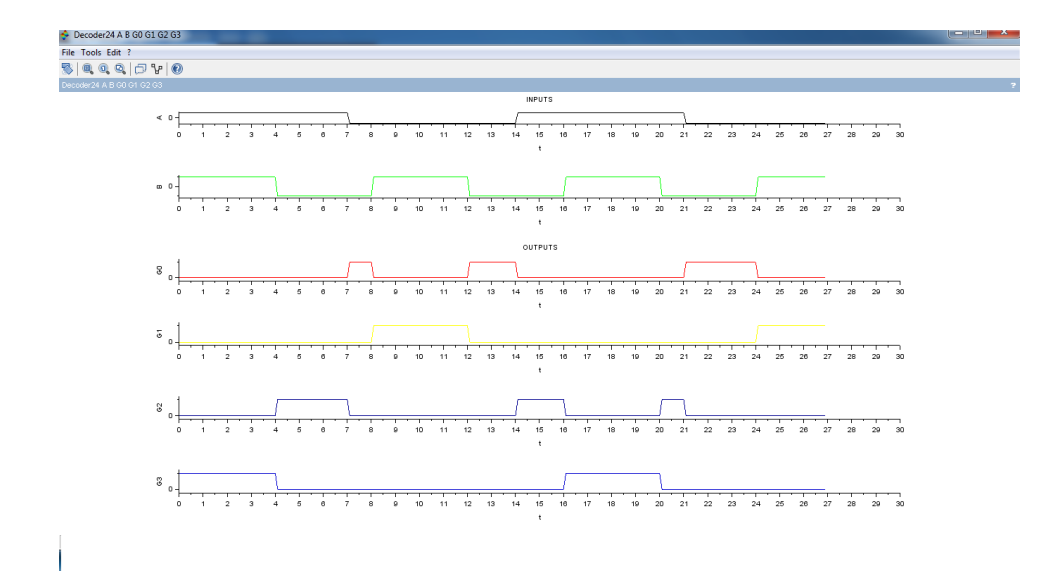

<span id="page-29-0"></span>Figure 8.1: Decoder 2 to 4 design

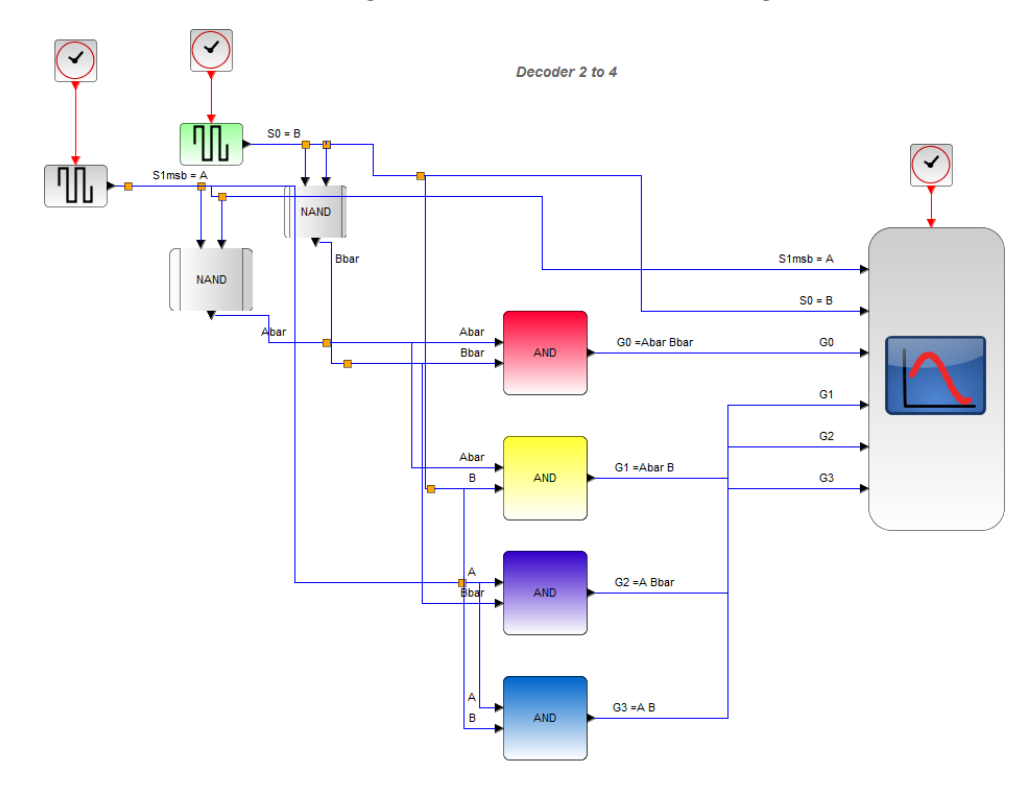

<span id="page-29-1"></span>Figure 8.2: Decoder 2 to 4 design

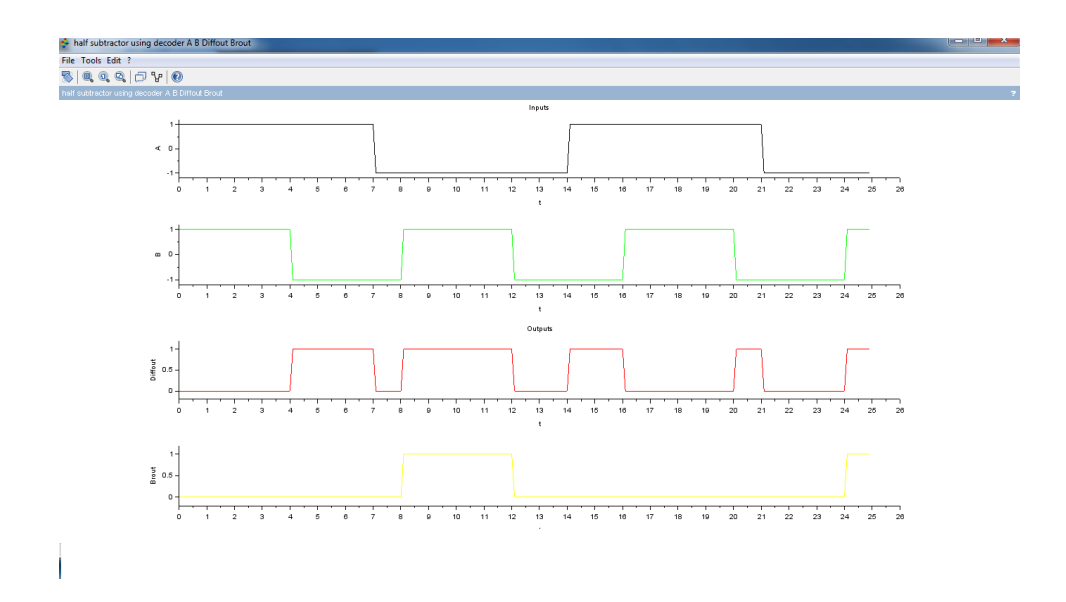

<span id="page-30-0"></span>Figure 8.3: Decoder Application Half Subtractor design

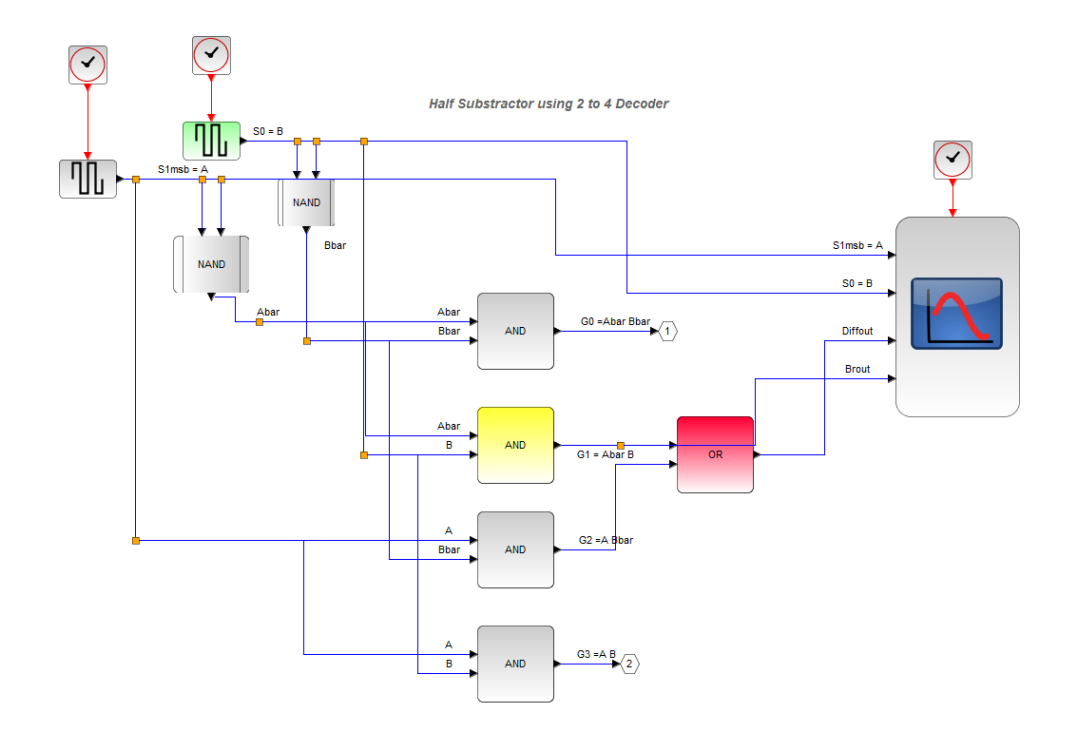

<span id="page-30-1"></span>Figure 8.4: Decoder Application Half Subtractor design

# <span id="page-31-0"></span>Experiment: 9 Flip flop Design & Implementation in Xcos

This code can be downloaded from the website wwww.scilab.in

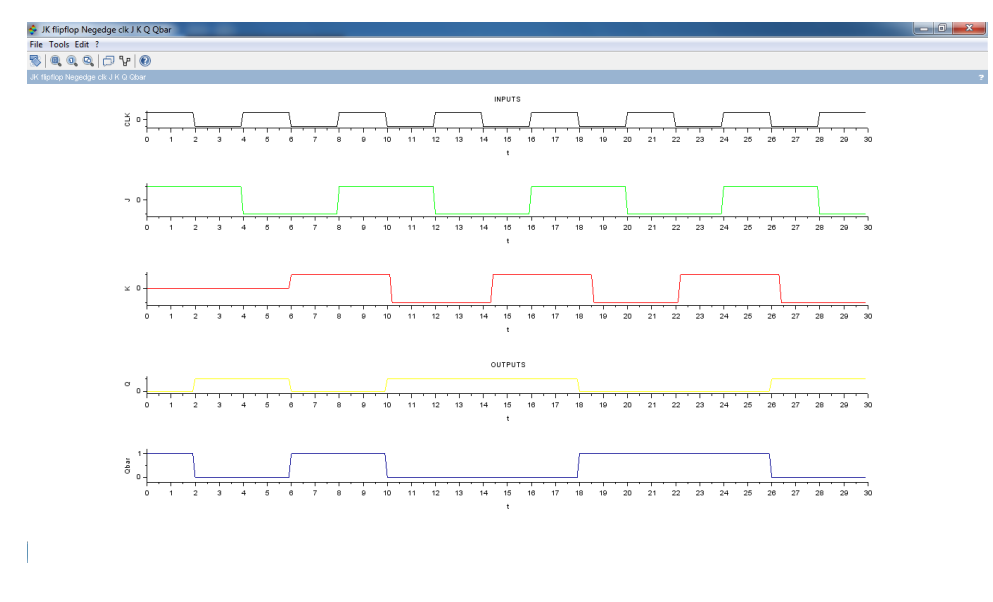

<span id="page-32-0"></span>Figure 9.1: JK flip flop

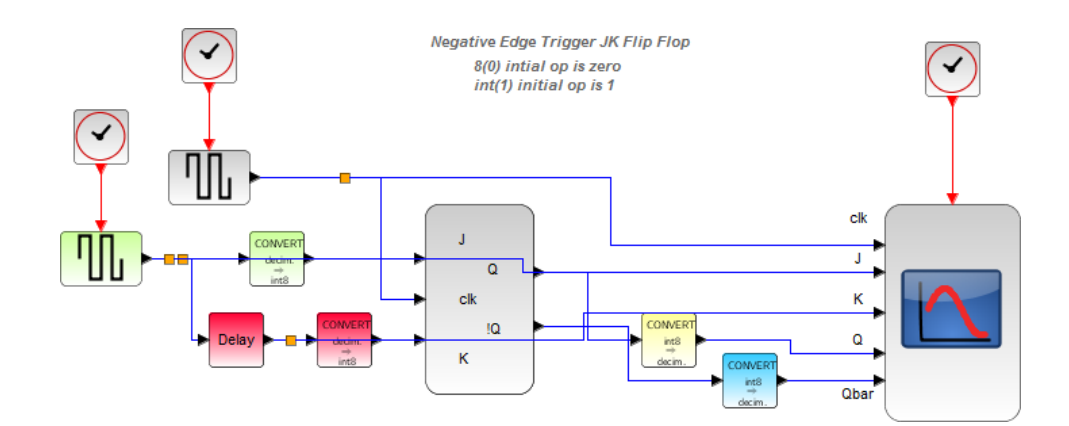

<span id="page-32-1"></span>Figure 9.2: JK flip flop

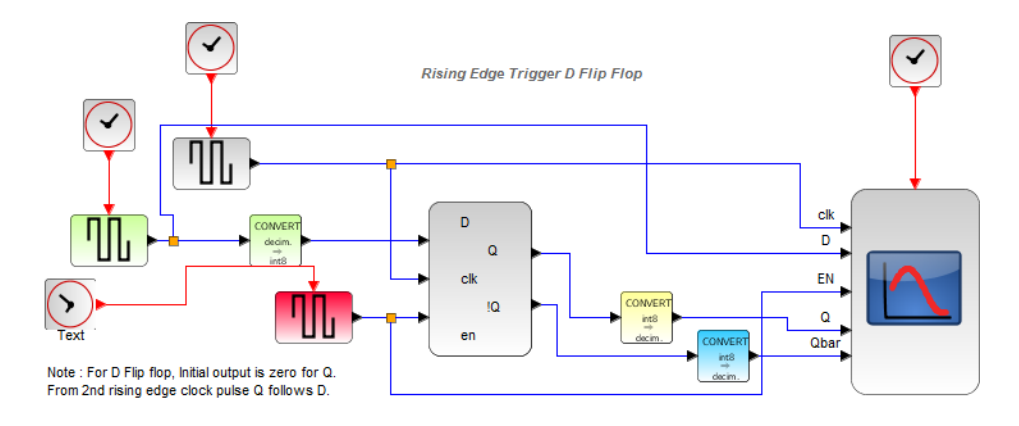

<span id="page-33-0"></span>Figure 9.3: D flip flop

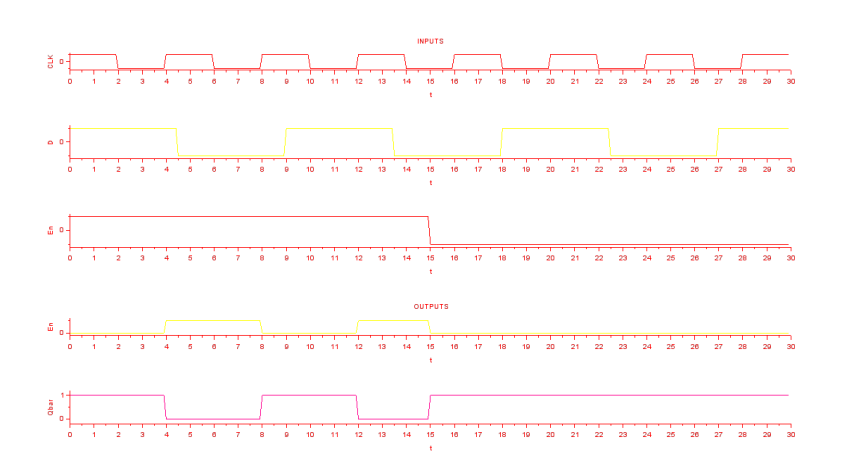

<span id="page-33-1"></span>Figure 9.4: D flip flop

#### <span id="page-34-0"></span>Asynchronous Counter Design & Implementation in Xcos

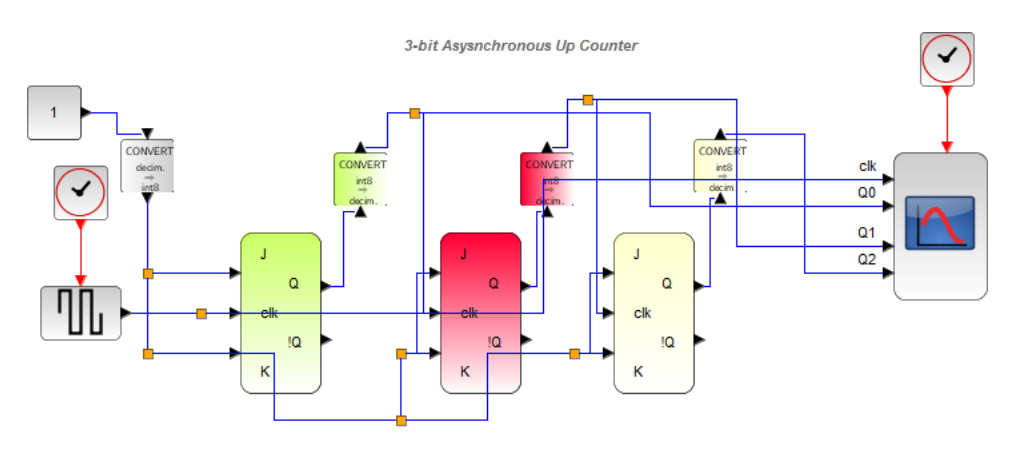

```
Clk data type and Q data type different
```
<span id="page-35-0"></span>Figure 10.1: Asynchronous 3 bit up counter design

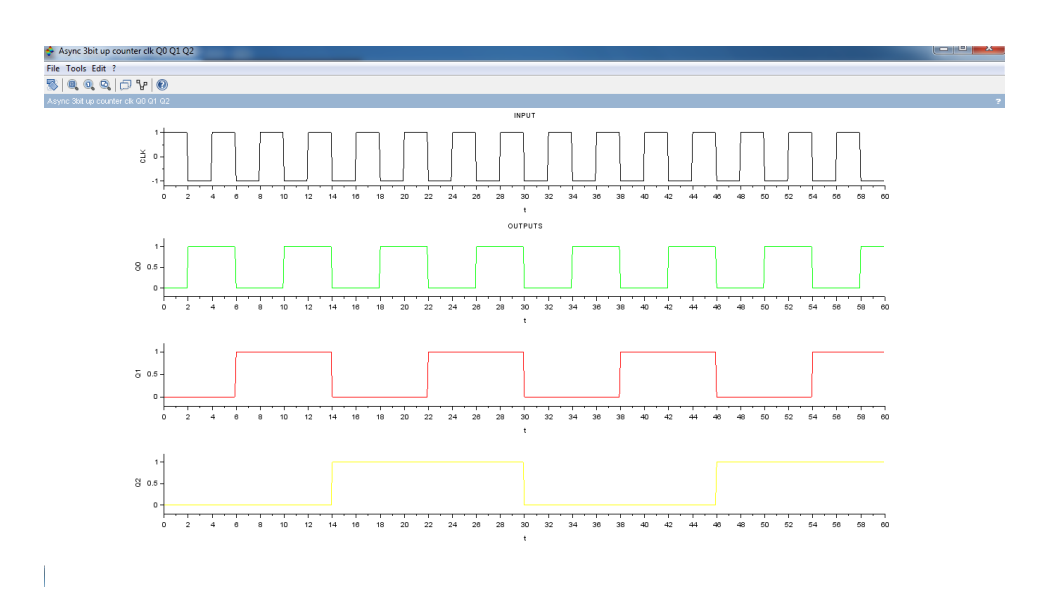

<span id="page-35-1"></span>Figure 10.2: Asynchronous 3 bit up counter design

## <span id="page-36-0"></span>Synchronous Counter Design & Implementation in Xcos

This code can be downloaded from the website wwww.scilab.in

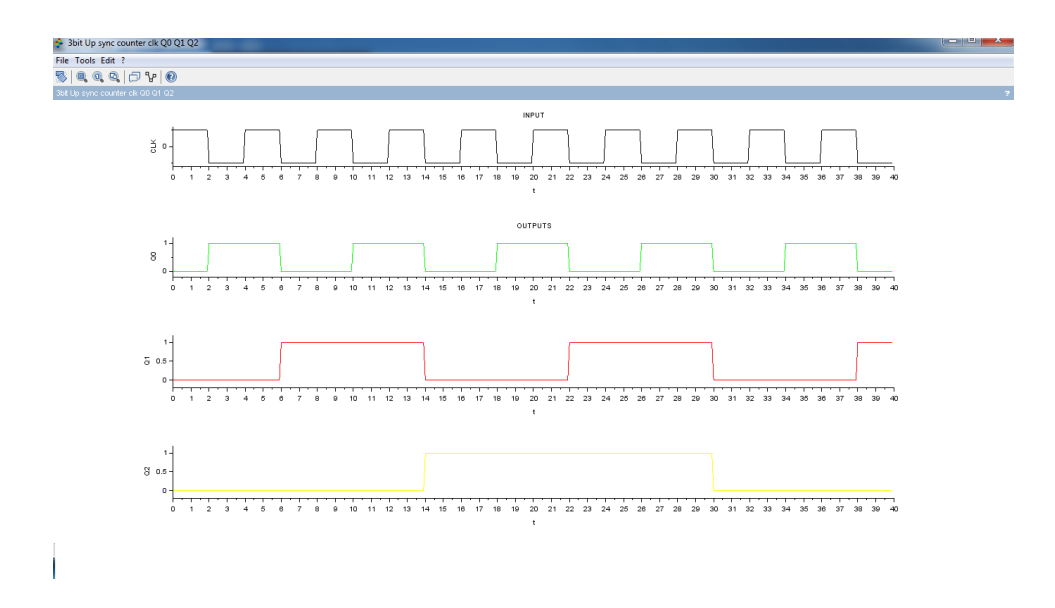

<span id="page-37-0"></span>Figure 11.1: Three bit up synchronous counter

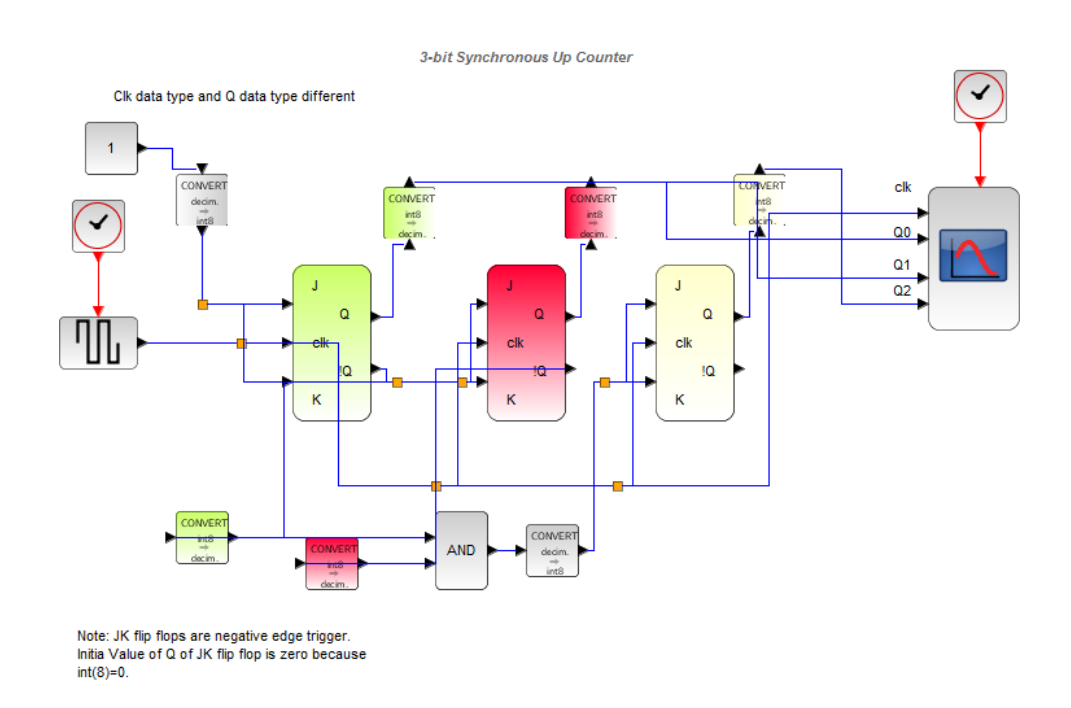

<span id="page-37-1"></span>Figure 11.2: Three bit up synchronous counter

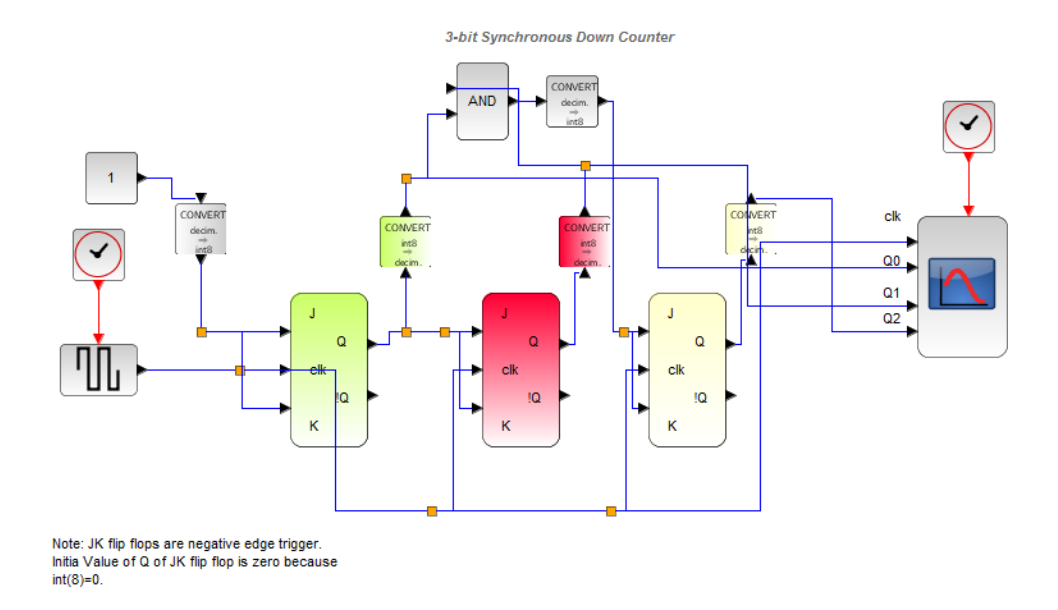

<span id="page-38-0"></span>Figure 11.3: Three bit down synchronous counter

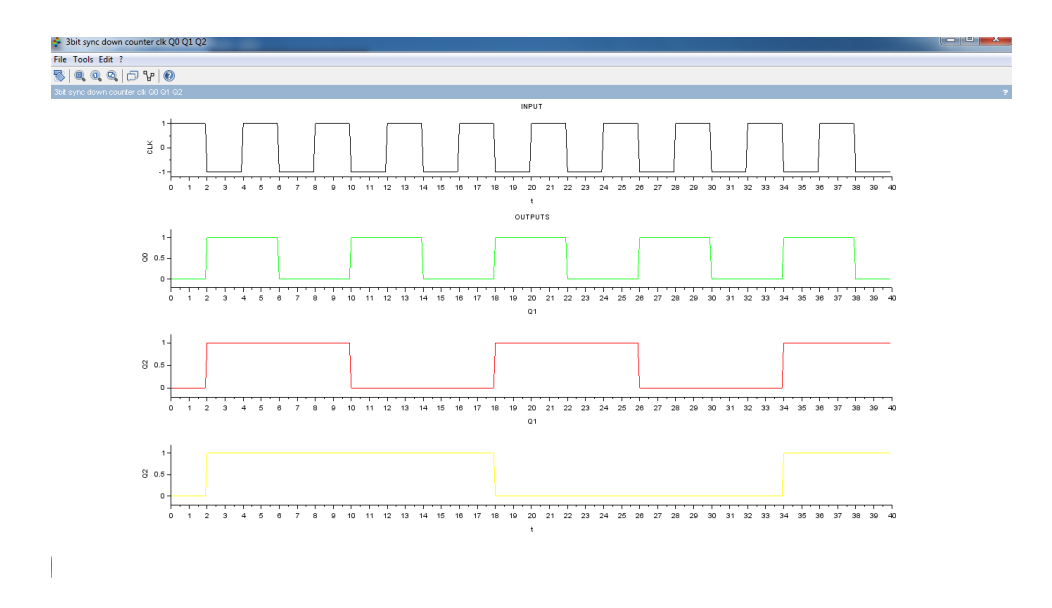

<span id="page-38-1"></span>Figure 11.4: Three bit down synchronous counter

# <span id="page-39-0"></span>Code Converter Design (eg.binary to gray code conversion) & Implementation in Xcos

#### Code Converter : 4 bit Binary to 4 bit Gray

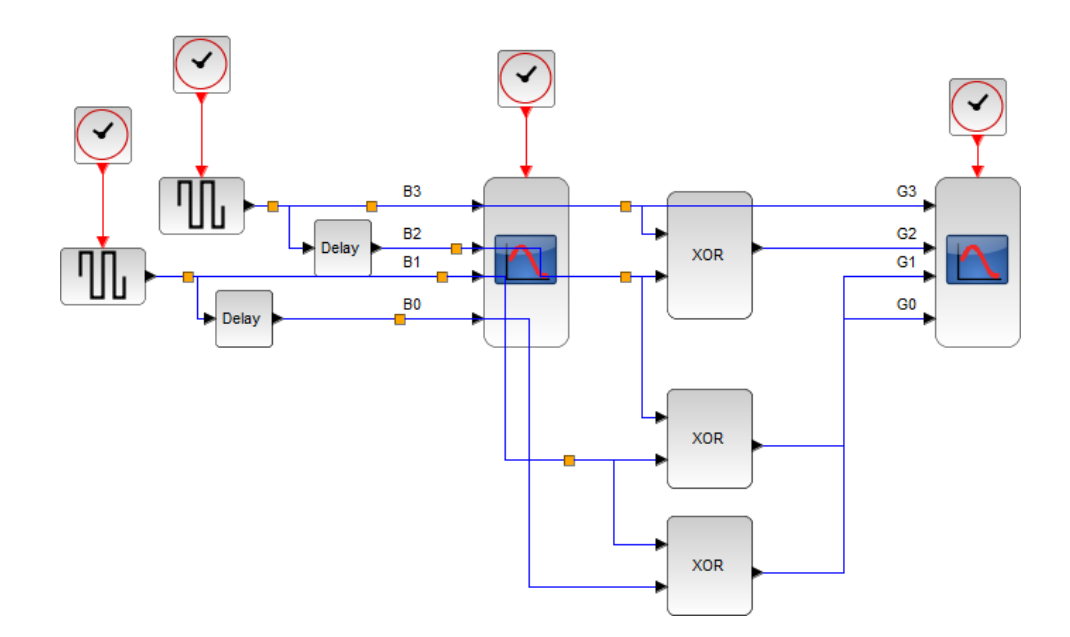

<span id="page-40-0"></span>Figure 12.1: Binary to Gray code converter

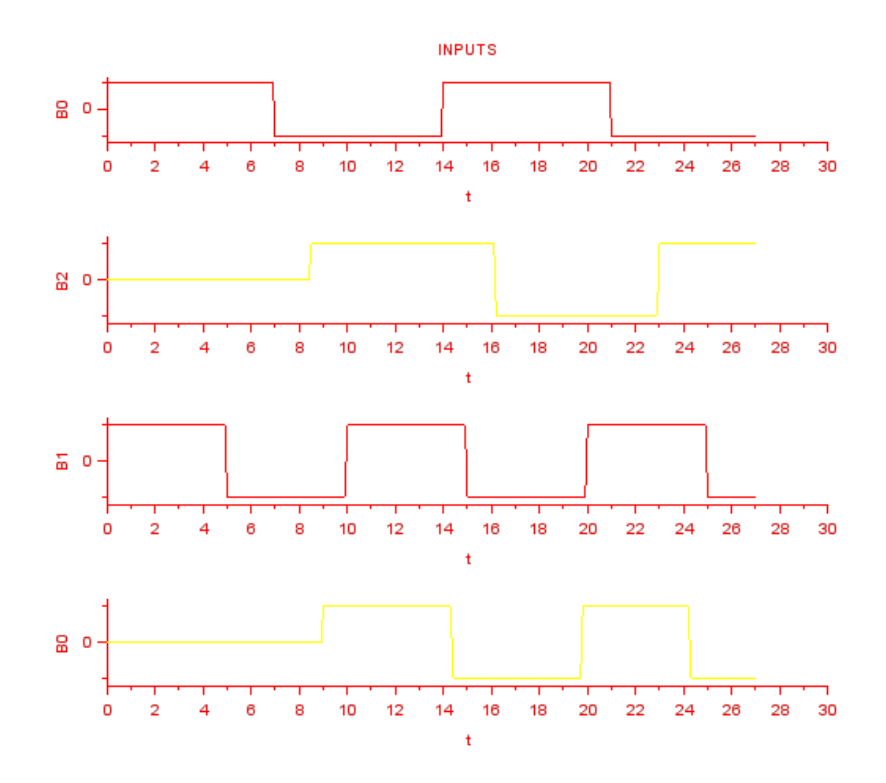

<span id="page-41-0"></span>Figure 12.2: Binary to Gray code converter

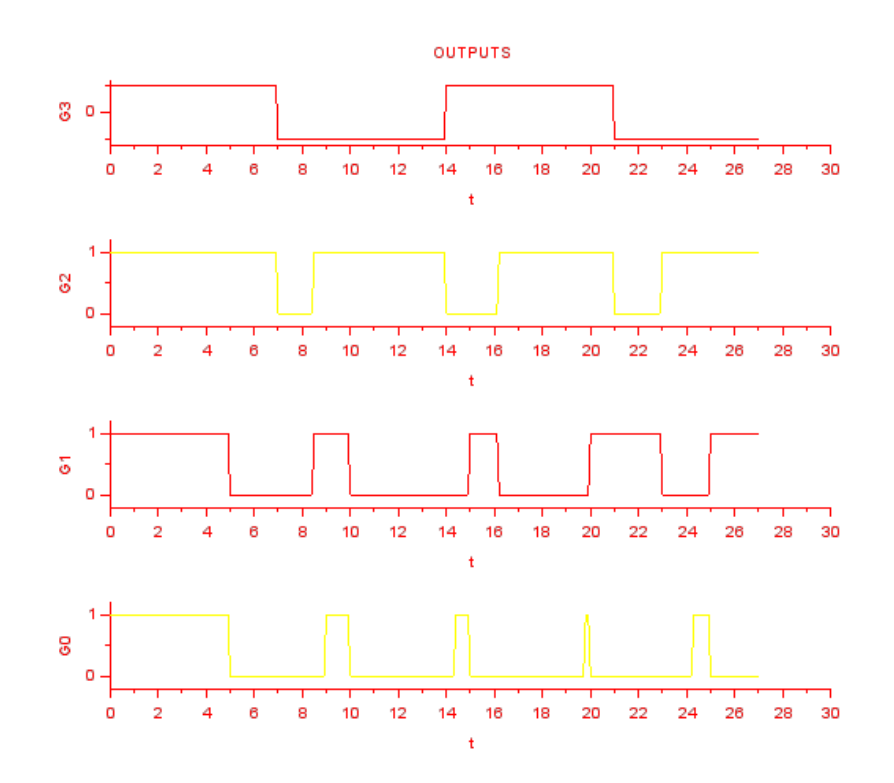

<span id="page-42-0"></span>Figure 12.3: Binary to Gray code converter

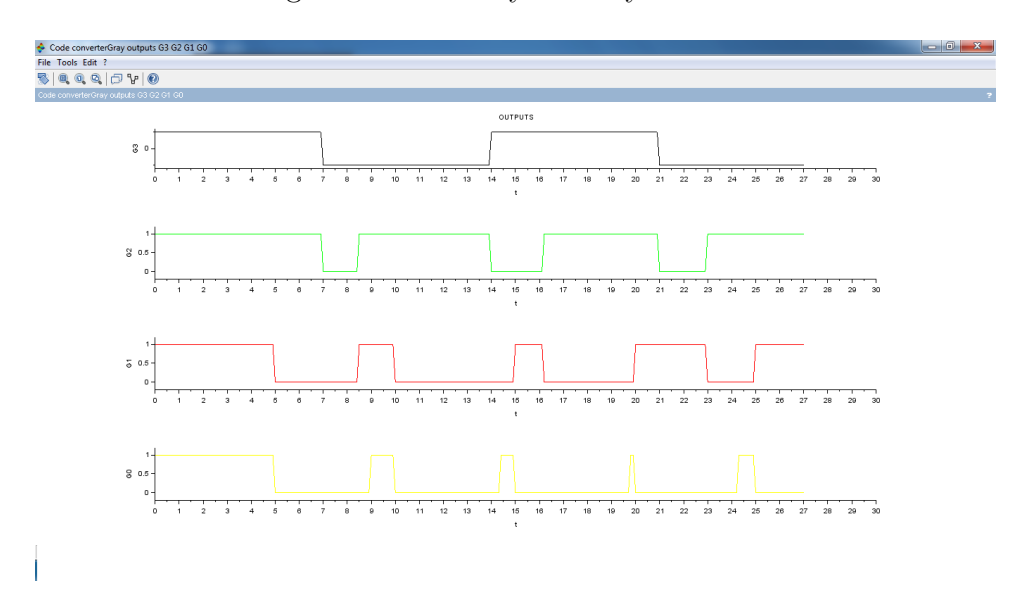

<span id="page-42-1"></span>Figure 12.4: Binary to Gray code converter